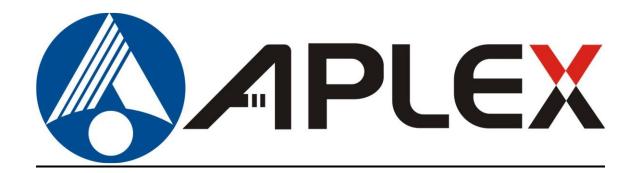

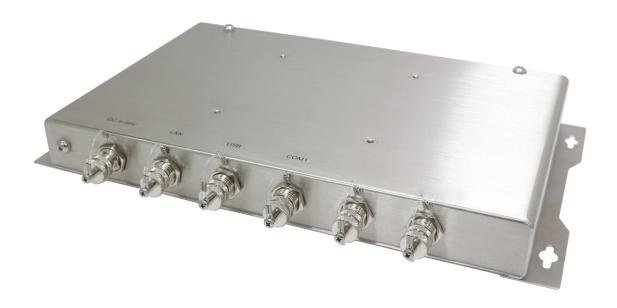

# **AEx-2410**

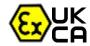

Stainless steel BOX PC for Hazardous Locations
ATEX/IECEX/CID2/CIID2/CIII/UKCA Certified BOX PC

# **User Manual**

Release Date Revision

Mar. 2022 V1.7

®2022 Aplex Technology, Inc.

All Rights Reserved.

**Published in Taiwan** 

Aplex Technology, Inc.

15F-1, No.186, Jian Yi Road, Zhonghe District, New Taipei City 235, Taiwan

Tel: 886-2-82262881 Fax: 886-2-82262883 URL: http://www.aplextec.com/zh/home.php

# **Revision History**

| Reversion | Date        | Description                         |
|-----------|-------------|-------------------------------------|
| 0.1       | 2017/11/24  | For Preliminary Release             |
| 1.0       | 2018/01/02  | Official version                    |
| 1.1       | 2018/03/27  | Modify power pin defined            |
| 1.2       | 2018/05/16  | Modify power pin description        |
| 1.3       | 2018/06/22  | Add Warning                         |
| 1.4       | 2021/06/24  | Add IECEX/ATEX Standards in P5      |
| 1.5       | 2021/12/03  | Add Pin define information in 1.2   |
|           |             | chart                               |
| 1.6       | 2022/01/20  | Modify ATEX Zone2/Zone22            |
|           |             | Standards and Notice, Certification |
|           |             | information                         |
| 1.7       | 2022/03/11/ | Add UKCA LOGO and Standards         |

# Warning!

This equipment generates, uses and can radiate radio frequency energy and if not installed and used in accordance with the instructions manual, it may cause interference to radio communications. It has been tested and found to comply with the limits for a Class A computing device pursuant to FCC Rules, which are designed to provide reasonable protection against such interference when operated in a commercial environment. Operation of this equipment in a residential area is likely to cause interference in which case the user at his own expense will be required to take whatever measures may be required to correct the interference.

Electric Shock Hazard – Do not operate the machine with its back cover removed. There are dangerous high voltages inside.

If you need to connect or reconnect M12 cables, please make sure turning off the power before all the replacement procedures and must in normal environment, Recommend use ATEx certificated IO cables.

#### Disclaimer

This information in this document is subject to change without notice. In no event shall Aplex Technology Inc. be liable for damages of any kind, whether incidental or consequential, arising from either the use or misuse of information in this document or in any related materials.

# **ATEX Instruction Guide**

#### **SAFETY INSTRUCTIONS**

Read these instructions carefully, and look at the equipment to become familiar with the device before trying to install, operate, or maintain it. The following special messages may appear throughout this documentation or on the equipment to warn of potential hazards or to call attention to information that clarifies or simplifies a procedure.

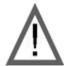

This is the safety alert symbol. It is used to alert you to potential personal injury hazards. Obey all safety messages that follow this symbol to avoid possible injury or death.

#### PLEASE NOTE

Electrical equipment should be installed, operated, serviced, and maintained only by qualified personnel. No responsibility is assumed by Digital Electronics Corporation for any consequences arising out of the use of this material. A qualified person is one who has skills and knowledge related to the construction and operation of electrical equipment and its installation, and has received safety training to recognize and avoid the hazards involved.

#### **SCOPE**

This present document applies when AEx-2410 bears (Ex) marking. They are supplied only with DC 9~36 V. This documentation has to be kept and always refer to those instructions for installation, operation, maintenance or evolution of your system.

### Permitted zones of application

Refer to the section titled "Markings" to get information about the permitted zones of protection and the types of protection.

• AEx-2410 is installed in zones 2 hazardous areas must be certified and bear the (Ex

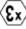

UK **CA**marking.

• Ensure with the marking that the terminals are compatible with the conditions permitted for the hazardous area at the site where it is being used.

#### **Notice**

- 1. Under certain extreme circumstances, the label may generate an ignition-capable level of electrostatic charge. Therefore the equipment shall not be installed in a location where the external conditions are conducive to the build-up of electrostatic charge on the label. In addition, the label shall only be cleaned with a damp cloth.
- <u>2.</u> Warning in locations where high external humidity and internal temperature variations (e.g. frequent on-off cycles) may cause condensation inside the equipment, the interior should be periodically inspected.
- <u>3.</u> When the device is mounted in a hazardous area, connection and disconnection of external connectors while live is only permitted if the potentially explosive atmosphere is shown to be absent.
- 4. The "9-36" Vdc rated supply shall be protected such that transients are limited to a maximum of 119 V; no such protection is required for the signal lines.
- <u>5.</u> Equipotential bonding facilities on the outside of enclosure are assessed as providing effective connection of a conductor with a cross-sectional area of at least 4 mm2, 10AWG, 600V wire
- 6. The equipment is suitable for use in class I, division 2, groups A, B, C, D, Class II, Division2, Group F,G, T135℃, Class III OR non-hazardous locations only.
- <u>7.</u> Warning- Do not use USB while the circuit is live unless the area is known to be non-hazardous.
- 8. Electrostatic charging hazard Clean only with a damp cloth.

### **Markings**

Markings applied to the AEx-2410 Graphic Operator Interface, are as follows:

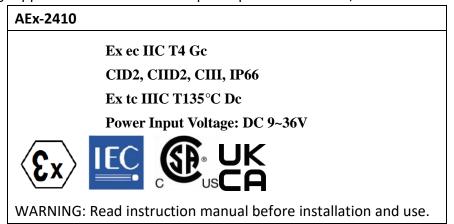

Below designated standards were certified with conform the relevant regulations:

| New standards                                                               |                  |                  |  |  |
|-----------------------------------------------------------------------------|------------------|------------------|--|--|
| Ex ec ic IIC T4 Gc                                                          |                  |                  |  |  |
| II 3GD Ex tc IIIC T135°C Dc                                                 |                  |                  |  |  |
| IECEx                                                                       | ATEX UKCA        |                  |  |  |
| IEC 60079-0:2017                                                            | EN 60079-0:2018  | BS 60079-0:2018  |  |  |
| IEC 60079-11:2011 EN 60079-11:2012 BS 60079-11:2012                         |                  |                  |  |  |
| IEC 60079-7:2015 +AMD1:2017 EN 60079-7:2015/A1:2018 BS 60079-7:2015/A1:2018 |                  |                  |  |  |
| IEC 60079-31:2013                                                           | EN 60079-31:2014 | BS 60079-31:2014 |  |  |

# **Table of Contents**

| Revision     | History                                  | 1                      |
|--------------|------------------------------------------|------------------------|
| Warning      | !/Caution                                | 2                      |
| Packing      | List                                     | 3                      |
| Safety P     | recautions                               | 4                      |
| <u>Chapt</u> | er 1                                     | <b>Getting Started</b> |
|              | 1.1 Features                             | 8                      |
|              | 1.2 Specifications                       | 8                      |
|              | 1.3 Dimensions                           | 11                     |
|              | 1.4 Brief Description of AEx-2410        | 12                     |
|              | 1.5 VESA mounting and Wall mounting      |                        |
| <b>Chapt</b> | er 2                                     | <u> Hardware</u>       |
|              | 2.1 Motherboard Introduction             | 14                     |
|              | 2.2 Specifications                       |                        |
|              | 2.3 Jumpers and Connectors Location      |                        |
|              | 2.4 Jumpers Setting and Connectors       |                        |
| Chapt        |                                          | BIOS Setup             |
|              | 3.1 Operations after POST Screen         |                        |
|              | 3.2 BIOS Setup Utility                   |                        |
|              | 3.3 Main Settings                        |                        |
|              | 3.4 Advanced Settings                    |                        |
|              | 3.5 Chipset Settings                     |                        |
|              | 3.6 Security Settings                    |                        |
|              | 3.7 Boot Settings                        |                        |
|              | 3.8 Save & Exit Settings                 |                        |
| Chapt        |                                          | allation of Drivers    |
|              |                                          |                        |
|              | 4.1 Intel® Atom™ SoC Chipset             |                        |
|              | 4.2 Intel® VGA Chipset                   |                        |
|              | 4.3 Realtek ALC662 HD Audio Driver Insta |                        |
|              | 4.4 Com Driver                           |                        |
|              | 4.J IIILCI IAL(VVIII) DIIVEI             |                        |

# **Figures**

| Figure 1.1: Dimensions of AEx-2410                       | 11 |
|----------------------------------------------------------|----|
| Figure 1.2: Overview of AEx-2410                         |    |
| Figure 1.3: VESA mount of AEx-2410                       | 13 |
| Figure 1.4: Wall mount of AEx-2410                       | 13 |
| Figure 2.1: Motherboard Dimensions                       | 17 |
| Figure 2.2: Jumpers and Connectors Location-Board Top    | 18 |
| Figure 2.3: Jumpers and Connectors Location-Board Bottom | 18 |

# **Chapter 1**

# **Getting Started**

### 1.1 Features

- Intel® Celeron Processor N2930
- WLAN for Option
- Full IP66 grade with M12 waterproof connector
- DC 9~36V wide range power input
- Support VESA and Wall mounting
- 316 Stainless steel design

# 1.2 Specifications

|                 | AEx-2410                                               |           |               |           |                                   |
|-----------------|--------------------------------------------------------|-----------|---------------|-----------|-----------------------------------|
| System          |                                                        |           |               |           |                                   |
| CPU             |                                                        |           | Onboard Intel | Celeron N | 12930 1.83GHz Processor           |
| Chipset         |                                                        |           |               | Sc        | оС                                |
| Memory          |                                                        |           | Onboard       | 4GB DDR   | 3L (8GB for option)               |
| IO Port         |                                                        |           |               |           |                                   |
| USB             | 1 x M12 for 2 x USB2.0 with waterproof cover and chain |           |               | rproof    |                                   |
|                 | CN1 Pin Define                                         |           |               |           | F                                 |
|                 |                                                        | 1         | USB1 5V       |           | 8-2-1                             |
|                 |                                                        | 3         | D1-           |           | 3                                 |
|                 |                                                        | 4 D1+     |               |           |                                   |
|                 |                                                        | 7 GND     |               |           | 5                                 |
|                 |                                                        | 2 USB2 5V |               |           | Pin Assignments<br>Front View 正視圈 |
|                 |                                                        | 5         | D2-           |           | fortunate production and any      |
|                 |                                                        | 6         | D2+           |           |                                   |
|                 |                                                        | 8         | GND           |           |                                   |
| Serial/Parallel | 1 x M12 for COM1— RS-232(RS-422/485                    |           | 22/485        |           |                                   |
|                 | for option)                                            |           |               |           |                                   |

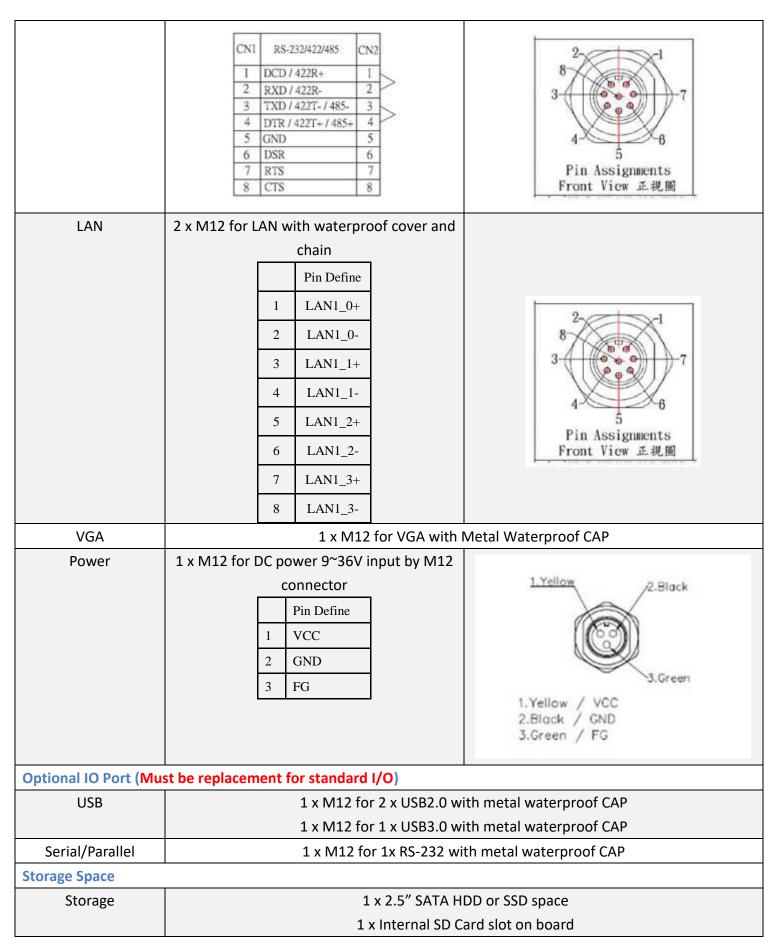

| Expansion            |                                                          |  |  |  |
|----------------------|----------------------------------------------------------|--|--|--|
| Expansion            | 1 x Mini PCIe full size slot (For option WLAN/BT module) |  |  |  |
| Power                |                                                          |  |  |  |
| Power Input          | DC 9~36V                                                 |  |  |  |
| Power Consumption    | MAX: 15.9W                                               |  |  |  |
| Mechanical           |                                                          |  |  |  |
| Construction         | 316 Stainless Steel Chassis                              |  |  |  |
| Mounting             | VESA Mount 100 x100                                      |  |  |  |
|                      | Wall Mount                                               |  |  |  |
| Dimension (mm)       | 334 x 195 x 38.5mm                                       |  |  |  |
| Net Weight (Kg)      | 4 kg                                                     |  |  |  |
| Environmental        |                                                          |  |  |  |
| Operating            | -20~60°C                                                 |  |  |  |
| temperature          |                                                          |  |  |  |
| Storage temperature  | -30~70°C                                                 |  |  |  |
| Storage humidity     | 10 to 90% @ 40°C, non-condensing                         |  |  |  |
| Altitude limit for   | Under 2000m                                              |  |  |  |
| application          |                                                          |  |  |  |
| Overvoltage          | CAT II                                                   |  |  |  |
| category             |                                                          |  |  |  |
| Pollution degree     | 2                                                        |  |  |  |
| Certification        | CE / FCC Class A                                         |  |  |  |
|                      | IECEx Certification: Ex ec ic IIC T4 Gc                  |  |  |  |
|                      | Ex tc IIIC T135°C Dc                                     |  |  |  |
|                      | ATEX Certification: 😉 II 3 GD                            |  |  |  |
|                      | Certification:                                           |  |  |  |
|                      | Class I, Division2, Group A,B,C,D,T4                     |  |  |  |
|                      | Class II, Division2, Group F,G, T135°C                   |  |  |  |
|                      | Class III                                                |  |  |  |
|                      | ANSI/ISA 12.12.01-2013                                   |  |  |  |
|                      | CSA Std.C22.2 No213-1987                                 |  |  |  |
| Omenation Court on C | CSAE 22UKEX 1073X                                        |  |  |  |
| Operating System Sup |                                                          |  |  |  |
| OS Support           | Windows 7 Embedded Standard                              |  |  |  |
|                      | Windows Embedded Standard 7                              |  |  |  |
|                      | Windows Embedded 8.1 Pro                                 |  |  |  |
|                      | Windows Embedded 8.1 Industry Pro                        |  |  |  |

# 1.3 Dimensions

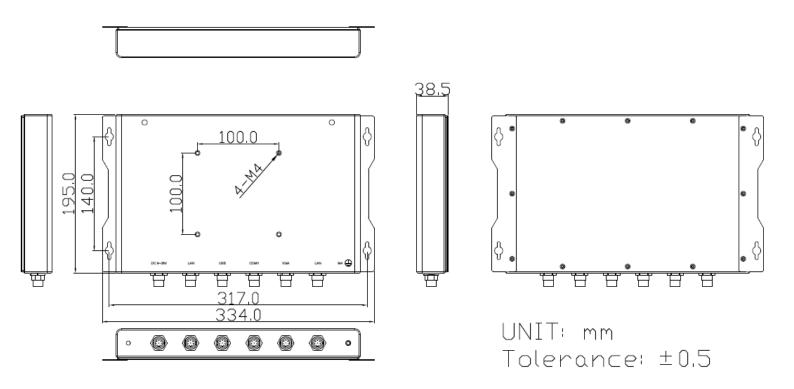

Figure 1.1: Dimensions of AEx-2410

### 1.4 Brief Description of AEx-2410

The AEx-2410 is a fanless design high-efficiency BOX PC for Hazardous Locations, powered by Intel Celeron N2930 1.83GHz processor and supports 1 x Onboard DDR3L up to 8G memory. It comes with 1x USB2.0 (support 2x USB2.0 function), 2x LAN, 1x COM and 1x VGA for standard I/O port, but also can be replaced by USB2.0/3.0 or RS-232; also designed by full IP66 waterproof connector. It supports 1 x 2.5" SATA2 HDD space and DC 9~36V wide-ranging power input. The model has 1 x Mini-PCle full size slot for expansion. There are some specified limits for WIFI module such as the output power of transmitter which has to be less than 33dBm, and operating channel frequency band must be between 9KHZ to 60GHZ. The model is plating stainless steel chassis and full IP66 grade design. The AEx-2410 works very well along with any of our display series and it absolutely can provide an easy way to perform control and field maintenance.

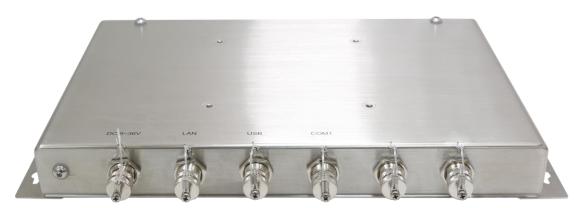

Figure 1.2: Overview of AEx-2410

# 1.5 VESA mounting and Wall mounting

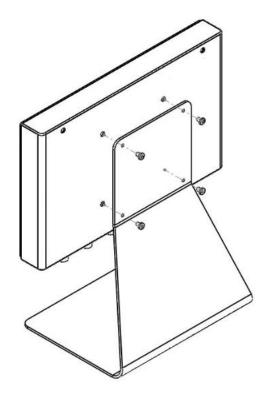

Figure 1.3: VESA mount of AEx-2410

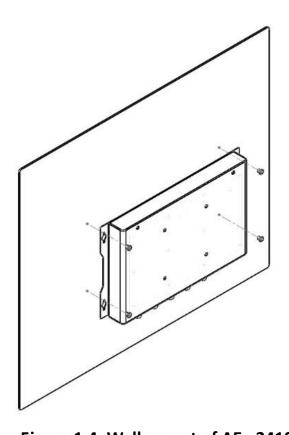

Figure 1.4: Wall mount of AEx-2410

### 2.1 Motherboard Introduction

SBC-7111 is a 4" industrial motherboard developed on the basis of Intel Bay trail-I/M Processors, which provides abundant peripheral interfaces to meet the needs of different customers. Also, it features dual GbE ports, 4-COM ports and one Mini PCIE configuration, one VGA port, one HDMI port, one LVDS interface. To satisfy the special needs of high-end customers, CN1 and CN2 and CN3 richer extension functions. The product is widely used in various sectors of industrial control.

## 2.2 Specifications

| Specifications        |                                                                                                    |
|-----------------------|----------------------------------------------------------------------------------------------------|
| Board Size            | 170mm x 113mm                                                                                                    |
| CPU Support           | Intel Atom E3845 / 1.91GHz (4cores, 10W, onboard) Intel Celeron N2930 / 1.83 up to 2.16GHz (4cores, option)                   |
| Chipset               | SoC                                                                                                    |
| Memory Support        | Onboard 2GB DDR3L SDRAM (N2930, option) Onboard 4GB DDR3L SDRAM (E3845/N2930, option) Onboard 8GB DDR3L SDRAM (N2930, option) |
| Graphics              | Intel® HD Graphics 313/854MHz (N2930) Intel® HD Graphics 542/792MHz (E3845)                                                   |
| Display Mode          | 1 x HDMI Port<br>1 x LVDS (18/24-bit dual LVDS)<br>1 x CRT Port                                                               |
| Support<br>Resolution | Up to 1920 x 1200 for HDMI Up to 1920 x 1200 for LVDS (PS8625) Up to 1920 x 1200 for CRT                                      |
| Dual Display          | HDMI + LVDS<br>HDMI + CRT<br>LVDS + CRT                                                                                       |
| Super I/O             | ITE IT8518E<br>Fintek F81216AD                                                                                                |

| BIOS             | AMI/UEFI                                                                                                    |
|------------------|----------------------------------------------------------------------------------------------------|
| Storage          | 1 x SATAII Connector (7Pin, option) 1 x SATAII Connector (7Pin + 15Pin) 1 x SD Slot (USB2 to SD)                                                                                                    |
| Ethernet         | 2 x PCIe Gbe LAN by Intel 82574L                                                                                                    |
| USB              | USB 3.0 Hub(USB5534):  2 x USB 3.0/USB 2.0 (type A)stack ports (E2_USB5/E2_USB6)  1 x USB 2.0 for Touch controller (E2_USB7)  1 x USB 2.0 Pin header for CN1 (E2_USB8)  USB 2.0 Hub(USB2514)  1 x USB 2.0 Pin header for CN2 (E-USB9)  2 x USB 2.0 Pin header for CN3 (E-USB10/E-USB11)  1 x USB 2.0 for MPCIE1 (E-USB12) |
| Serial           | 1 x RS232/RS422/RS485 port, DB9 connector for external (COM1) Pin 9 w/5V/12V/Ring select 1 x RS232 port, DB9 connector for external (COM2) Pin 9 w/5V/12V/Ring select 2 x UART for CN3 (COM3,COM4) 2 x RS422/485 header for CN2 (IT8518E/COM5/COM6)                                                                       |
| Digital I/O      | 8-bit digital I/O by Pin header (CN2)  4-bit digital Input  4-bit digital Output  4-bit digital I/O by Pin header (CN3)  2-bit digital Input  2-bit digital Output                                                                                                    |
| Battery          | Support CR2477 Li battery by 2-pin header (BAT1/CMOS)                                                                                                    |
| Audio            | Support Audio via Realtek ALC662-VD HD audio codec Support Line-in, Line-out, MIC by 2x6-pin header                                                                                                    |
| Keyboard /Mouse  | 1 x PS2 keyboard/mouse by box pin header (CN3)                                                                                                    |
| Expansion Bus    | 1 x mini-PCI-express slot<br>1 x PCI-express (CN3)                                                                                                    |
| Touch Ctrl       | 1 x Touch ctrl header for TCH1 (PM6000 for USB4 or COM6)                                                                                                    |
| Power Management | Wide Range DC6V~36V input  1 x 3-pin power input connector (DC_IN1/DC6~36V)                                                                                                    |

|                             | 1 x 4-pin power input connector (DC_IN2/DC12V)                                                                                                    |
|-----------------------------|----------------------------------------------------------------------------------------------------|
| Switches and LED Indicators | 1 x Power on/off switch (BT1/BT2/P_SW/CN2/Cn3) 1 x Reset (CN2) 1 x Power LED status (CN1) 1 x HDD LED status (CN2) 1 x Buzzer                                                          |
| External I/O port           | 2 x COM Ports (COM1/COM2) 2 x USB 3.0/2.0 Ports (stack) 2 x RJ45 GbE LAN Ports 1 x HDMI Port 1 x Stack audio Jack (Line out) 1 x Power on/off switch (BT1)                             |
| Temperature                 | Operating: -20°C to 70°C<br>Storage: -40°C to 85°C                                                                                                    |
| Humidity                    | 10% - 90%, non-condensing, operating                                                                                                    |
| Power Consumption           | 12V /0.80A (Intel Atom E3845 processor with 4GB DDR3L DRAM) 12V /0.60A (Intel Atom E3815 processor with 2GB DDR3L DRAM) 12V /0.70A (Intel Celeron N2930 processor with 4GB DDR3L DRAM) |
| EMI/EMS                     | Meet CE/FCC class A                                                                                                    |

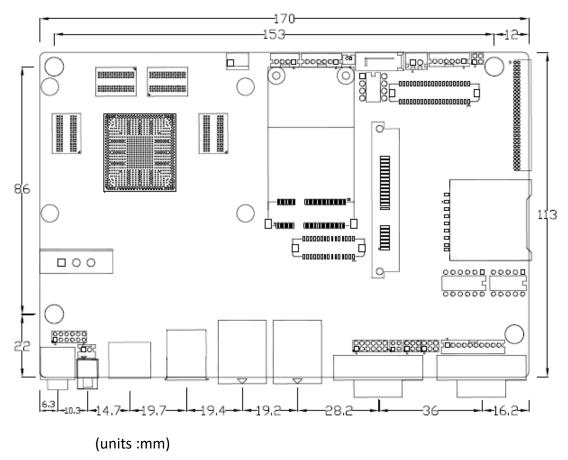

**Figure 2.1: Motherboard Dimensions** 

## 2.3 Jumpers and Connectors Location

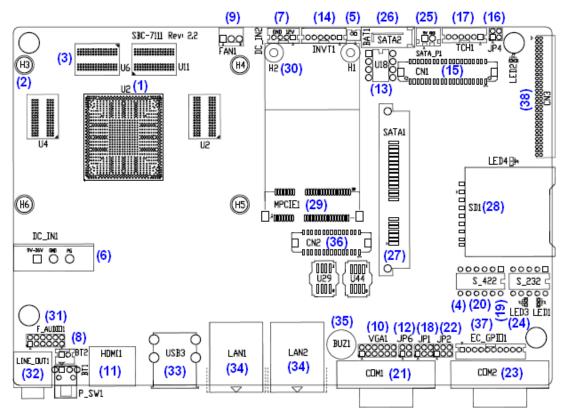

Figure 2.2: Jumpers and Connectors Location- Board Top

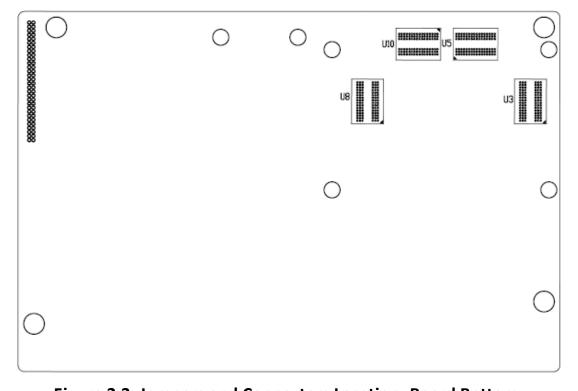

Figure 2.3: Jumpers and Connectors Location- Board Bottom

## 2.4 Jumpers Setting and Connectors

#### 1. U2:

(FCBGA1170), onboard Intel Bay trail-I/M Processors.

| Model                   | Processor |            |               |          |         |
|-------------------------|-----------|------------|---------------|----------|---------|
|                         | Number    | PBF        | Cores/Threads | TDP      | Remarks |
| SBC-7111-N2930-4G       |           |            |               |          |         |
| SBC-7111-N2930-4G-SW    |           |            |               |          |         |
| SBC-7111-N2930P-4G      | N2930     | 1.83 up to | 4 / 4         | 4.5/7.5W |         |
| SBC-7111-N2930-2G       |           | 2.16GHz    |               |          |         |
| SBC-7111-N2930P-CN3V-2G |           |            |               |          |         |
| SBC-7111-N2930-8G       |           |            |               |          |         |
| SBC-7111-E3845-4G       | E3845     | 1.91GHz    | 4/4           | 10W      | option  |

#### 2. H3/H4/H5/H6 (option):

U2 Heat Sink Screw holes, four screw holes for Intel Bay trail-I/M Processors Heat Sink assemble.

#### 3. U3/U4/U5/U6:

(FBGA96), Onboard DDR3L Memory.

| •                       |              |
|-------------------------|--------------|
| Model                   | Memory       |
| SBC-7111-N2930-4G       | 4GB          |
| SBC-7111-N2930-4G-SW    | 4GB (option) |
| SBC-7111-N2930P-4G      | 4GB (option) |
| SBC-7111-E3845-4G       | 4GB (option) |
| SBC-7111-N2930-2G       | 2GB (option) |
| SBC-7111-N2930P-CN3V-2G | 2GB (option) |
| SBC-7111-N2930-8G       | 8GB (option) |

#### 4. S-422 (PIN6):

(Switch), ATX Power and Auto Power on jumper setting.

| S-422(Switch) | Mode                    |
|---------------|-------------------------|
| Pin6 (Off)    | Manual Power on         |
| Pin6 (On)     | Auto Power on (Default) |

#### 5. BAT1:

(1.25mm Pitch 1x2 Wafer Pin Header) 3.0V Li battery is embedded to provide power for CMOS.

| Pin# | Signal Name |
|------|-------------|
| 1    | VBAT        |
| 2    | Ground      |

### 6. DC\_IN1:

(5.08mm Pitch 1x3 Pin Connector), DC9~36V System power input connector.

| Pin#  | PIN OUT                      |           |                   |
|-------|------------------------------|-----------|-------------------|
| CN. 1 | Wire Color Power Input CN. 2 |           | CN. 2             |
| 1     | Yellow                       | DC+6V~36V | Tail peeling 60mm |
| 2     | Black                        | Ground    | Tail peeling 60mm |
| 3     | Green                        | FG        | Tail peeling 60mm |

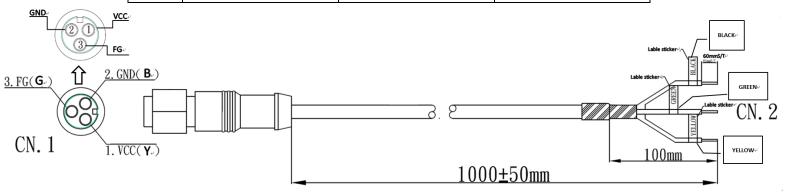

| Model                   | DC_IN1        |
|-------------------------|---------------|
| SBC-7111-N2930-4G       | 180°Connector |
| SBC-7111-N2930-4G-SW    | 180°Connector |
| SBC-7111-N2930-2G       | 180°Connector |
| SBC-7111-N2930-8G       | 180°Connector |
| SBC-7111-E3845-4G       | 180°Connector |
| SBC-7111-N2930P-4G      | 45°Connector  |
| SBC-7111-N2930P-CN3V-2G | 45°Connector  |

### 7. DC\_IN2 (option):

(2.0mm Pitch 1x4 wafer Pin Header) DC12V System power input connector.

| Pin# | Signal Name            |
|------|------------------------|
| 1    | VCC_BAT (DC+12V input) |
| 2    | VCC_BAT (DC+12V input) |
| 3    | Ground                 |
| 4    | Ground                 |

#### 8. BT1/BT2/P\_SW (option):

**Power on/off button**, They are used to connect power switch button. The two pins are disconnected under normal condition. You may short them temporarily to realize system startup & shutdown or awaken the system from sleep state.

| Model                   | BT1 | BT2 | P_SW1 |
|-------------------------|-----|-----|-------|
| SBC-7111-N2930-4G       | •   | •   | 0     |
| SBC-7111-N2930P-4G      | •   | •   | 0     |
| SBC-7111-N2930-2G       | •   | •   | 0     |
| SBC-7111-N2930-8G       | •   | •   | 0     |
| SBC-7111-E3845-4G       | •   | •   | 0     |
| SBC-7111-N2930P-CN3V-2G | 0   | •   | 0     |
| SBC-7111-N2930-4G-SW    | 0   | •   | •     |

#### 9. FAN1(option):

(2.54mm Pitch 1x3 Pin Header), Fan connector, cooling fans can be connected directly for use. You may set the rotation condition of cooling fan in menu of BIOS CMOS Setup.

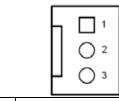

| Pin# | Signal Name        |
|------|--------------------|
| 1    | Ground             |
| 2    | VCC                |
| 3    | Rotation detection |

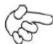

Note:

Output power of cooling fan must be limited under 5W.

| Model                   | FAN1 |
|-------------------------|------|
| SBC-7111-N2930-4G       | 0    |
| SBC-7111-N2930-4G-SW    | 0    |
| SBC-7111-N2930P-4G      | 0    |
| SBC-7111-N2930P-CN3V-2G | 0    |
| SBC-7111-E3845-4G       | 0    |
| SBC-7111-N2930-2G       | 0    |
| SBC-7111-N2930-8G       | 0    |

#### 10. VGA1:

(CRT 2.0mm Pitch 2x6 Pin Header), Video Graphic Array Port, Provide 2x6Pin cable to VGA Port.

| Signal Name | Pin# | Pin# | Signal Name |
|-------------|------|------|-------------|
| CRT_RED     | 1    | 2    | Ground      |
| CRT_GREEN   | 3    | 4    | Ground      |
| CRT_BLUE    | 5    | 6    | VGA_EN      |
| CRT_H_SYNC  | 7    | 8    | CRT_DDCDATA |
| CRT_V_SYNC  | 9    | 10   | CRT_DDCCLK  |
| Ground      | 11   | 12   | Ground      |

VGA hot plug setting:

VGA1 (Pin Header) Function

Pin4-Pin6 (Close) VGA Simulation Disabled

Pin4-Pin6 (Open) VGA Simulation Enabled

Use the 2.0mm jumper cap to close pin4 and pin6

#### 11. HDMI1:

(HDMI 19P Connector), High Definition Multimedia Interface connector.

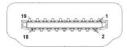

#### 12. JP6:

(2.0mm Pitch 2x2 Pin Header), LVDS jumper setting.

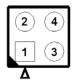

| JP6               | Function (CN1)              |
|-------------------|-----------------------------|
| Pin1-Pin2 (Close) | Single channel LVDS         |
| Pin1-Pin2 (Open)  | Dual channel LVDS (Default) |
| Pin3-Pin4 (Close) | 8/24 bit (Default)          |
| Pin3-Pin4 (Open)  | 6/18 bit                    |

#### 13. U18:

AT24C02-DIP8, The EEPROM IC (U18) is the set of LVDS resolution. If you need other resolution settings, please upgrade U18 data.

| Model                | LVDS resolution     |
|----------------------|---------------------|
| SBC-7111-N2930-4G    | 1280*1024 (Default) |
| SBC-7111-N2930-4G-SW | 800*480 (option)    |

| SBC-7111-N2930P-4G     | 800*600 (option)   |
|------------------------|--------------------|
| SBC-7111-N2930P-CN3V-2 | 1024*768 (option)  |
| G                      | 1920*1080 (option) |
| SBC-7111-N2930-2G      |                    |
| SBC-7111-N2930-8G      |                    |
| SBC-7111-E3845-4G      |                    |

#### 14. INVT1:

(2.0mm Pitch 1x6 wafer Pin Header), Backlight control connector for LVDS.

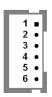

| Pin# | Signal Name |
|------|-------------|
| 1    | +DC12V      |
| 2    | +DC12V      |
| 3    | Ground      |
| 4    | Ground      |
| 5    | BKLT_EN_OUT |
| 6    | BKLT_CTRL   |

#### 15. CN1:

(1.25mm Pitch 2x20 Connector, DF13-40P), for 18/24-bit LVDS output connector, fully supported by Parad PS8625(DP to LVDS), the interface features dual channel 24-bit output. Low Voltage Differential Signaling, A high speed, low power data transmission standard used for display connections to LCD panels.

|          |             |      |      | • •         | •        |
|----------|-------------|------|------|-------------|----------|
| Function | Signal Name | Pin# | Pin# | Signal Name | Function |
|          | 12V_S0      | 2    | 1    | 12V_S0      |          |
|          | BKLT_EN_OUT | 4    | 3    | BKLT_CTRL   |          |
|          | Ground      | 6    | 5    | Ground      |          |
|          | LVDS_VDD5   | 8    | 7    | LVDS_VDD5   |          |
|          | LVDS_VDD3   | 10   | 9    | LVDS_VDD3   |          |
|          | Ground      | 12   | 11   | Ground      |          |
|          | LA_D0_P     | 14   | 13   | LA_D0_N     |          |
| LVDS     | LA_D1_P     | 16   | 15   | LA_D1_N     | LVDS     |
|          | LA_D2_P     | 18   | 17   | LA_D2_N     |          |
|          | LA_D3_P     | 20   | 19   | LA_D3_N     |          |
|          | LA_CLKP     | 22   | 21   | LA_CLKN     |          |

|           | LB_D0_P   | 24 | 23 | LB_D0_N   |           |
|-----------|-----------|----|----|-----------|-----------|
|           | LB_D1_P   | 26 | 25 | LB_D1_N   |           |
|           | LB_D2_P   | 28 | 27 | LB_D2_N   |           |
|           | LB_D3_P   | 30 | 29 | LB_D3_N   |           |
|           | LB_CLKP   | 32 | 31 | LB_CLKN   |           |
|           | Ground    | 34 | 33 | Ground    | E2-USB8   |
| D2-USB8   | E2-USB8_P | 36 | 35 | E2-USB8_N |           |
|           | 5V_S5_USB | 38 | 37 | 5V_S5_USB |           |
| Power LED | PWR_LED+  | 40 | 39 | Ground    | Power LED |

### 16. JP4 (Reserve):

(2.0mm Pitch 2x2 Pin Header).

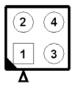

| JP4                 | Function         |
|---------------------|------------------|
| Close 3-4 (default) | -                |
| Open 1-2 (default)  | -                |
| Close 3-4 (option)  | Hardware Enabled |

### 17. TCH1:

(2.0mm Pitch 1x6 wafer Pin Header), internal Touch controller connector.

| Pin# | Signal Name |
|------|-------------|
| 1    | SENSE       |
| 2    | X+          |
| 3    | X-          |
| 4    | Y+          |
| 5    | Y-          |
| 6    | GND_EARCH   |

| Touch Interface Setting | EC(U44) Data |
|-------------------------|--------------|
| TCH1(PM6000)            | Option A     |
| CN1(E2-USB8)            | Option B     |

#### 18. JP1:

(2.0mm Pitch 2x3 Pin Header), COM1 jumper setting, pin  $1^{\sim}6$  are used to select signal out of pin 9 of COM1 port.

| JP1 Pin#  | Function               |               |
|-----------|------------------------|---------------|
| Close 1-2 | COM1 RI (Ring Indicato | or) (default) |
| Close 3-4 | COM1 Pin9: DC+5V       | (option)      |
| Close 5-6 | COM1 Pin9: DC+12V      | (option)      |

#### 19. S\_232:

(Switch), COM1 jumper setting, it provides selectable RS232 or RS422 or RS485 serial signal output.

| Function        | S_232 Pin# (switch)               |
|-----------------|-----------------------------------|
| RS232 (Default) | ON: Pin1, Pin2, Pin3, Pin4, Pin5  |
| RS422 (option)  | OFF: Pin1, Pin2, Pin3, Pin4, Pin5 |
| RS485 (option)  | OFF: Pin1, Pin2, Pin3, Pin4, Pin5 |

#### 20. S\_422:

(Switch), COM1 setting, it provides selectable RS232 or RS422 or RS485 serial signal output.

| Function        | S_422 Pin# (switch)               |
|-----------------|-----------------------------------|
| RS232 (Default) | OFF: Pin1, Pin2, Pin3, Pin4, Pin5 |
| RS422 (option)  | ON: Pin1, Pin2, Pin3, Pin4, Pin5  |
| RS485 (option)  | ON: Pin1, Pin2, Pin3, Pin4, Pin5  |

| S-422 (switch) | Mode                    |
|----------------|-------------------------|
| Pin6 (Off)     | ATX Power               |
| Pin6 (On)      | Auto Power on (Default) |

#### 21. COM1:

**(Type DB9M),** Rear serial port, standard DB9 Male serial port is provided to make a direct connection to serial devices. COM1 port is controlled by pins No.1~6 of JP1, select output Signal RI or 5V or 12V, for details, please refer to description of JP1 and S\_232 and S\_422 setting.

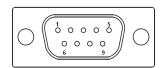

| RS232 (Default) |                            |
|-----------------|----------------------------|
| Pin#            | Signal Name                |
| 1               | DCD# (Data Carrier Detect) |
| 2               | RXD (Received Data)        |

| 3                                                                              | TXD (Transmit Data)            |  |
|--------------------------------------------------------------------------------|--------------------------------|--|
| 4                                                                              | DTR (Data Terminal Ready)      |  |
| 5                                                                              | Ground                         |  |
| 6                                                                              | DSR (Data Set Ready)           |  |
| 7                                                                              | RTS (Request To Send)          |  |
| 8                                                                              | CTS (Clear To Send)            |  |
| 9                                                                              | JP1 select Setting (RI/5V/12V) |  |
| BIOS Setup:                                                                    |                                |  |
| Advanced/F81216SEC Super IO Configuration/Serial Port 1 Configuration 【RS-232】 |                                |  |

| RS422 (option)   |                                                                 |
|------------------|-----------------------------------------------------------------|
| Pin#             | Signal Name                                                     |
| 1                | 422_RX+                                                         |
| 2                | 422_RX-                                                         |
| 3                | 422_TX-                                                         |
| 4                | 422_TX+                                                         |
| 5                | Ground                                                          |
| 6                | NC                                                              |
| 7                | NC                                                              |
| 8                | NC                                                              |
| 9                | NC                                                              |
| BIOS Setup:      |                                                                 |
| Advanced/F81216S | SEC Super IO Configuration/Serial Port 1 Configuration 【RS-422】 |

| RS485 (option)                                                                 |             |  |  |  |
|--------------------------------------------------------------------------------|-------------|--|--|--|
| Pin#                                                                           | Signal Name |  |  |  |
| 1                                                                              | NC          |  |  |  |
| 2                                                                              | NC          |  |  |  |
| 3                                                                              | 485-        |  |  |  |
| 4                                                                              | 485+        |  |  |  |
| 5                                                                              | Ground      |  |  |  |
| 6                                                                              | NC          |  |  |  |
| 7                                                                              | NC          |  |  |  |
| 8                                                                              | NC          |  |  |  |
| 9                                                                              | NC          |  |  |  |
| BIOS Setup:                                                                    |             |  |  |  |
| Advanced/F81216SEC Super IO Configuration/Serial Port 1 Configuration 【RS-485】 |             |  |  |  |

#### 22. JP2:

(2.0mm Pitch 2x3 Pin Header), COM2 jumper setting, pin 1~6 are used to select signal out of pin 9 of COM2 port.

| JP2 Pin#  | Function               |              |
|-----------|------------------------|--------------|
| Close 1-2 | COM2 RI (Ring Indicato | r) (default) |
| Close 3-4 | COM2 Pin9: DC+5V       | (option)     |
| Close 5-6 | COM2 Pin9: DC+12V      | (option)     |

#### 23. COM2:

**(Type DB9M)**, Rear serial port, standard DB9 Male serial port is provided to make a direct connection to serial devices.

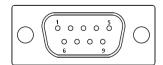

| Pin# | Signal Name                    |  |
|------|--------------------------------|--|
| 1    | DCD# (Data Carrier Detect)     |  |
| 2    | RXD (Received Data)            |  |
| 3    | TXD (Transmit Data)            |  |
| 4    | DTR (Data Terminal Ready)      |  |
| 5    | Ground                         |  |
| 6    | DSR (Data Set Ready)           |  |
| 7    | RTS (Request To Send)          |  |
| 8    | CTS (Clear To Send)            |  |
| 9    | JP2 select Setting (RI/5V/12V) |  |

#### 24. LED1, LED2, LED3, LED4 (option):

LED1: LED STATUS. Green LED for Motherboard Power Good status.

LED2: LED STATUS. Green LED for Touch Power Status.

LED3: LED STATUS. Green LED for EC Power status.

LED4: LED STATUS. Green LED for Motherboard Power Good status.

#### 25. SATA\_P(option):

(2.5mm Pitch 1x2 box Pin Header), One onboard 5V output connector are reserved to provide power for SATA devices.

| Pin# | Signal Name |  |  |
|------|-------------|--|--|
| 1    | +DC5V       |  |  |
| 2    | Ground      |  |  |

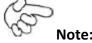

#### Output current of the connector must not be above 1A.

| Model                   | SATA_P (Wafer) |
|-------------------------|----------------|
| SBC-7111-N2930-4G       | 0              |
| SBC-7111-N2930-4G-SW    | 0              |
| SBC-7111-N2930P-4G      | 0              |
| SBC-7111-N2930P-CN3V-2G | 0              |
| SBC-7111-E3845-4G       | 0              |
| SBC-7111-N2930-2G       | 0              |
| SBC-7111-N2930-8G       | 0              |

#### 26. SATA2(option):

(SATA 7Pin), SATA Connectors, one SATA connector are provided, with transfer speed up to 3.0Gb/s.

| Model                   | SATA2 (Connectors) |
|-------------------------|--------------------|
| SBC-7111-N2930-4G       | 0                  |
| SBC-7111-N2930-4G-SW    | 0                  |
| SBC-7111-N2930P-4G      | 0                  |
| SBC-7111-N2930P-CN3V-2G | 0                  |
| SBC-7111-E3845-4G       | 0                  |
| SBC-7111-N2930-2G       | 0                  |
| SBC-7111-N2930-8G       | 0                  |

#### 27. SATA1:

(SATA 7Pin+15Pin), SATA Connectors, one SATA connector are provided, with transfer speed up to 3.0Gb/s.

#### 28. SD1:

(SD card slot), Secure Digital Memory Card socket.

#### 29. MPCIE1:

(Socket 52Pin), mini PCIe socket, it is located at the top, it supports mini PCIe devices with USB2.0 and LPC and SMBUS and PCIe signal. MPCIe card size is 30x50.95mm.

#### 30. H1/H2:

MPCIE1 SCREW HOLES, H1and H2 for mini PCIE card (30mmx50.95mm) assemble.

#### 31. F\_AUDIO1:

(2.0mm Pitch 2X6 Pin Header), Front Audio, An onboard Realtek ALC662-VD codec is used to provide high-quality audio I/O ports. Line Out can be connected to a headphone or amplifier. Line In is used for the connection of external audio source via a Line in cable. MIC is the port for microphone input audio.

| Signal Name | Pin# | Pin# | Signal Name |
|-------------|------|------|-------------|
| +5V         | 1    | 2    | GND_AUD     |
| LINE-OUT-L  | 3    | 4    | LINE-OUT-R  |
| FRONT_JD    | 5    | 6    | LINE1_JD    |
| LINE_IN-L   | 7    | 8    | LINE-IN-R   |
| MIC-IN-L    | 9    | 10   | MIC-IN-R    |
| GND-AUD     | 11   | 12   | MIC1_JD     |

#### 32. LINE\_OUT1:

(Diameter 3.5mm Jack), HD Audio port, an onboard Realtek ALC662-VD codec is used to provide high quality audio I/O ports. Line Out can be connected to a headphone or amplifier.

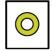

Line out

| Model                   | LINE_OUT1 |
|-------------------------|-----------|
| SBC-7111-N2930-4G       | •         |
| SBC-7111-N2930P-4G      | •         |
| SBC-7111-N2930-2G       | •         |
| SBC-7111-N2930-8G       | •         |
| SBC-7111-E3845-4G       | •         |
| SBC-7111-N2930P-CN3V-2G | 0         |
| SBC-7111-N2930-4G-SW    | •         |

#### 33. USB3:

**USBO/USB3:** (Double stack USB type A), Rear USB connector, it provides up to two USB3.0 ports, one USB2.0 port, supports USB full-speed and low-speed signaling.

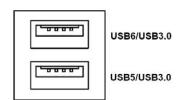

Each USB Type A Receptacle (2 Ports) Current limited value is 2.0A. If the external USB device current exceeds 2.0A, please separate connectors into different Receptacle.

#### 34. LAN1/LAN2:

**LAN1/LAN2:** (RJ45 Connector), Rear LAN port, Two standard 10/100/1000M RJ-45 Ethernet ports are provided. Used intel 82574L chipset, LINK LED (green) and ACTIVE LED (yellow) respectively located at the left-hand and right-hand side of the Ethernet port indicate the activity and transmission state of LAN.

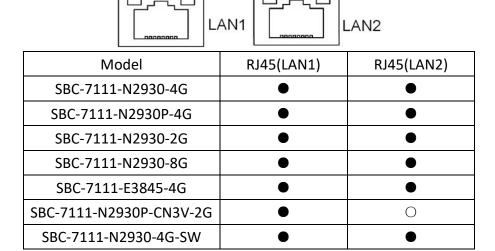

#### 35. BUZ1:

Onboard buzzer.

#### 36. CN2:

(DF13-30P Connector) For expand output connector, It provides eight GPIO, one RS422 or RS485, one USB2.0, one Power on/off, one Reset.

| Function   | Signal Name | Pin# | Pin# | Signal Name | Function   |
|------------|-------------|------|------|-------------|------------|
| 5V         | 5V_S5       | 2    | 1    | 5V_S5       | 5V         |
| SOC_GPIO10 | GPIO_IN2    | 4    | 3    | GPIO_IN1    | SOC_SPIO09 |
| SOC_GPIO26 | GPIO_IN4    | 6    | 5    | GPIO_IN3    | SOC_GPIO17 |
| SOC_GPIO05 | GPIO_OUT2   | 8    | 7    | GPIO_OUT1   | SOC_GPIO04 |
| SOC_GPIO08 | GPIO_OUT4   | 10   | 9    | GPIO_OUT3   | SOC_GPIO06 |
|            | Ground      | 12   | 11   | Ground      |            |

| 485 or 422    | 485+_422TX5+ | 14 | 13 | 485422TX5- | 485 or 422  |
|---------------|--------------|----|----|------------|-------------|
| RS422(COM5)   | 422_RX5+     | 16 | 15 | 422_RX5-   | RS422(COM5) |
| 485 or 422    | 485+_422TX6+ | 18 | 17 | 485422TX6- | 485 or 422  |
| RS422(COM6)   | 422_RX6+     | 20 | 19 | 422_RX6-   | RS422(COM6) |
| 5V            | 5V_S0        | 22 | 21 | HDD_LED+   | HDD LED     |
|               | 5V_USB09     | 24 | 23 | 5V_USB09   | USB2.0      |
| USB2.0        | E_USB9_P     | 26 | 25 | E_USB9_N   |             |
|               | Ground       | 28 | 27 | FP_RST-    | RESET       |
| Power auto on | PWRBTN_ON    | 30 | 29 | Ground     |             |

#### COM5/COM6 BIOS Setup:

Advanced/IT8518Super IO Configuration/Serial Port 1 Configuration 【RS-485】

Advanced/IT8518Super IO Configuration/Serial Port 1 Configuration 【RS-422】

Advanced/IT8518Super IO Configuration/Serial Port 2 Configuration 【RS-485】

Advanced/IT8518Super IO Configuration/Serial Port 2 Configuration 【RS-422】

#### 37. EC\_GPIO1(option):

(2.0mm Pitch 1X10 Pin Header) For expand connector, it provides eight GPIO.

| Pin# | Signal Name    |  |  |
|------|----------------|--|--|
| 1    | Ground         |  |  |
| 2    | GPA0_ONOFF     |  |  |
| 3    | GPA1_SPK-      |  |  |
| 4    | GPE6_BKLT-     |  |  |
| 5    | GPEO_BKLT+     |  |  |
| 6    | SPKGPC3_SPK+   |  |  |
| 7    | BKL_CTRL_PWR   |  |  |
| 8    | ADC6_BKLT_CTRL |  |  |
| 9    | ADC7_L_SENSE   |  |  |
| 10   | 3.3V           |  |  |

| Function                    | EC_GPIO1 |
|-----------------------------|----------|
| Backlight Automatic dimming | 0        |
| Backlight manual dimming    | 0        |

#### **38.** CN3:

(1.27mm Pitch 2X30 Female Header), for expand output connector, it provides four GPIO, two USB 2.0,one PS/2 mouse, one PS/2 keyboard, two uart, one PClex1, one SMbus. connected to the TB-528 riser Card.

| Function  | Signal Name     | Pin# | Pin# | Signal Name     | Function      |  |
|-----------|-----------------|------|------|-----------------|---------------|--|
|           | 5V_S5_USB       | 1    | 2    | 5V_S5_USB       |               |  |
|           | 5V_S5_USB       | 3    | 4    | 5V_S5_USB       |               |  |
|           | USB1011_OC      | 5    | 6    | PSON_ATX-       |               |  |
| Exp-USB10 | E-USB10_N       | 7    | 8    | E-USB10_P       | Exp-USB10     |  |
| Exp-USB11 | E-USB11_N       | 9    | 10   | E-USB11_P       | Exp-USB11     |  |
|           | Ground          | 11   | 12   | Ground          |               |  |
| PS/2 MS   | PS2_MSCLK       | 13   | 14   | PS2_MSDATA      | PS/2 MS       |  |
| PS/2 KB   | PS2_KBCLK       | 15   | 16   | PS2_KBDATA      | PS/2 KB       |  |
|           | COM4_RI         | 17   | 18   | COM4_DCD-       |               |  |
| COM4      | COM4_TXD        | 19   | 20   | COM4_RXD        | COM4          |  |
| (UART)    | COM4_DTR        | 21   | 22   | RICOM4_RTS-     | (UART)        |  |
|           | COM4_DSR        | 23   | 24   | COM_CTS-        |               |  |
|           | Ground          | 25   | 26   | Ground          |               |  |
|           | COM3_RI         | 27   | 28   | COM3_DCD-       |               |  |
| COM3      | COM3_TXD        | 29   | 30   | COM3_RXD        | COM3          |  |
| (UART)    | COM3_DTR        | 31   | 32   | DSRCOM3_RTS-    | (UART)        |  |
|           | COM3_DSR        | 33   | 34   | DTRCOM3_CTS-    |               |  |
| GPIO23    | SOC_GPIO23      | 35   | 36   | ICH_GPIO22      | GPIO12        |  |
| GPIO25    | SOC_GPIO25      | 37   | 38   | ICH_GPIO24      | GPIO24        |  |
|           | Ground          | 39   | 40   | Ground          |               |  |
|           | PCIE_TX0_DN     | 41   | 42   | PCIE_TX0_DP     |               |  |
|           | PCIE_RXO_DN     | 43   | 44   | PCIE_RX0_DP     |               |  |
| PCIE      | Ground          | 45   | 46   | Ground          | PCIE          |  |
|           | PCIE_REFCLKO_DN | 47   | 48   | PCIE_REFCLKO_DP |               |  |
|           | PCIEO_WAKE_N    | 49   | 50   | PLTRST_3P3_N    |               |  |
| SMBUS     | SMB_CLK_S0      | 51   | 52   | SMB_DATA_S0     | SMBUS         |  |
| PCIE      | PCIE_CLKREQ0_N  | 53   | 54   | Ground          |               |  |
|           | 3P3V_S5         | 55   | 56   | PWRBTN_ON-      | Power Auto on |  |
|           | 3P3V_S5         | 57   | 58   | 3P3V_S5         |               |  |
| 12V       | 12V_S0          | 59   | 60   | 12V_S0          | 12V           |  |

| Model                | CN3(connector) |  |
|----------------------|----------------|--|
| SBC-7111-N2930-4G    | 90°Connector   |  |
| SBC-7111-N2930-4G-SW | 90°Connector   |  |
| SBC-7111-N2930-2G    | 90°Connector   |  |

| SBC-7111-N2930-8G       | 90°Connector   |  |
|-------------------------|----------------|--|
| SBC-7111-E3845-4G       | 90°Connector   |  |
| SBC-7111-N2930P-4G      | 90°Connector   |  |
| SBC-7111-N2930P-CN3V-2G | 1805°Connector |  |

## 3.1 Operations after POST Screen

After CMOS discharge or BIOS flashing operation, press [Delete] key to enter CMOS Setup.

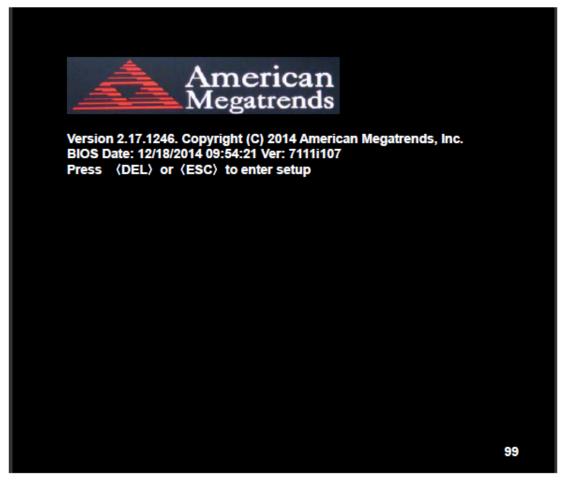

After optimizing and exiting CMOS Setup, the POST screen displayed for the first time is as follows and includes basic information on BIOS, CPU, memory, and storage devices.

## 3.2 BIOS Setup Utility

Press [Delete] key to enter BIOS Setup utility during POST, and then a main menu containing system summary information will appear.

# 3.3 Main Settings

| Aptio Setup Ut                  | ility – Co          | oyright (C) 2 | 014 Ameri  | can Megatrends, Inc.      |
|---------------------------------|---------------------|---------------|------------|---------------------------|
| Main Advanced                   | Chipset             | Security      | Boot       | Save & Exit               |
| BIOS Information                |                     |               |            | Choose the system default |
| BIOS Vendor American Megatrends |                     |               |            | Language                  |
| Core Version                    | 5.010               |               |            |                           |
| Compliancy                      | UEFI 2.4; PI 1.3    |               |            |                           |
| Project Version                 | 7111i 1.07 x64      |               |            |                           |
| Build Date and Time             | 12/18/2014 09:54:21 |               |            |                           |
| CPU Configuration               |                     |               |            |                           |
| Microcode Patch                 | 901                 |               |            |                           |
| BayTrail SoC                    | DO:                 | Stepping      |            |                           |
| KSC Information                 |                     |               |            |                           |
| KSC Version                     | N/A                 |               |            |                           |
| Memory Information              |                     |               |            |                           |
| Total Memory                    | 4096                | MB (DDR3L     | )          |                           |
| GOP Information                 |                     |               |            |                           |
| Intel (R) GOP Driver            | [N/A]               | l             |            |                           |
|                                 |                     |               |            | →←: Select Screen         |
| TXE Information                 |                     |               |            | ↑↓ : Select Item          |
| Sec RC Version                  | 00.0                | 5.00.00       |            | Enter: Select             |
| TXE FW Version                  | 01.0                | 1.00.1089     |            | +/- : Charge Opt.         |
|                                 |                     |               |            | F1 : General Help         |
| System Language                 | [Engl               | ish]          |            | F2: Previous Values       |
|                                 |                     |               |            | F3:Optimized Defaults     |
| System Date                     | [Sun                | 01/01/2012]   |            | F4:Save and Exit          |
| System Time                     | [00:0               | 00:10]        |            | ESC Exit                  |
| Version 2.17.1                  | 246. Copy           | right (C) 20  | 14 America | an Megatrends , Inc.      |

### System Time:

Set the system time, the time format is:

Hour: 0 to 23
Minute: 0 to 59

Second: 0 to 59

## System Date:

Set the system date, the date format is:

Day: Note that the 'Day' automatically changes when you set the date.

Month: 01 to 12

Date: 01 to 31

Year: 1998 to 2099

# **3.4 Advanced Settings**

|                              | <b>Aptio Setup</b> | Utility - Co | pyright (C) 2 | 014 Ameri           | ican Megatrends, Inc.   |
|------------------------------|--------------------|--------------|---------------|---------------------|-------------------------|
| Main                         | Advanced           | Chipset      | Security      | Boot                | Save & Exit             |
|                              |                    |              |               |                     | System ACPI Parameters. |
| ►ACPI                        | Settings           |              |               |                     |                         |
| ▶F8121                       | I6SEC Super I      | IO Configura | tion          |                     |                         |
| ▶IT851                       | 8 Super IO Co      | nfiguration  |               |                     |                         |
| ►Intel (                     | (R) Smart Co       | nnect Techno | ology         |                     |                         |
| ►Serial                      | Port Console       | Redirection  |               |                     |                         |
| ►CPU (                       | Configuration      |              |               |                     |                         |
| ►PPM (                       | Configuration      |              |               |                     |                         |
| ►Thermal Configuration       |                    |              |               |                     |                         |
| ►IDE Configuration           |                    |              |               |                     |                         |
| ►Miscellaneous Configuration |                    |              |               |                     | →←: Select Screen       |
| ►LPSS & SCC Configuration    |                    |              |               |                     | ↑↓ : Select Item        |
| ► System Component           |                    |              |               |                     | Enter: Select           |
| ►Network Stack Configuration |                    |              |               |                     | +/- : Charge Opt.       |
| ►CSM Configuration           |                    |              |               | F1 : General Help   |                         |
| ►SDIO Configuration          |                    |              |               | F2: Previous Values |                         |
| ►USB (                       | Configuration      |              |               |                     | F3:Optimized Defaults   |
| ►Platfo                      | rm Trust Techr     | nology       |               |                     | F4:Save and Exit        |
| ►Secur                       | ity Configuration  | on           |               |                     | ESC Exit                |
|                              |                    |              |               |                     |                         |
|                              | Version 2.1        | 7.1246. Cop  | yright (C) 20 | 14 Americ           | an Megatrends , Inc.    |

## 3.4.1 ACPI Settings

**Enable ACPI Auto Conf:** 

[Disabled]

[Enabled]

**Enable Hibernation:** 

[Enabled]

[Disabled]

**ACPI Sleep State:** 

[S3 (Suspend to RAM)]

[Suspend Disabled]

**Lock Legacy Resources:** 

[Disabled]

[Enabled]

#### 3.4.2 F81216SEC Super IO Configuration

Super IO chip F81216SEC

Serial Port 1 Configuration

**UART1 Mode Selection:** 

[RS-232]

[RS-485]

[RS-422]

Serial Port 2 Configuration

Change Settings [Auto]

Serial Port 3 Configuration

Change Settings [Auto]

Serial Port 4 Configuration

Change Settings [Auto]

#### 3.4.3 IT8518 Super IO Configuration

Super IO chip IT8518/IT8519

Serial Port 1 Configuration

Backlight PWM Controller (COM5):

[RS-485]

[RS-422]

Serial Port 2 Configuration (COM6)

Change Settings [Auto]

#### 3.4.4 Intel (R) Smart Connect Technology

**ISCT Support** 

[Disabled]

[Enabled]

#### 3.4.5 Serial Port Console Redirection

COM<sub>0</sub>

**Console Redirection** 

[Disabled]

[Enabled]

**Console Redirection Settings** 

**Legacy Console Redirection** 

**Legacy Console Redirection settings** 

Serial Port for Out-of-Band Management/

Windows Emergency Management Services (EMS)

Console Redirection

[Disabled]

[Enabled]

**Console Redirection Settings** 

#### 3.4.6 CPU Configuration

#### **Socket 0 CPU Information**

Intel(R) Atom(TM) CPU E3845 @ 1.91GHz

CPU Signature 30679

Microcode Patch 901

Max CPU Speed 1910 MHz Mix CPU Speed 500 MHz

Processor Cores 4

Intel HT Technology Not Supported

Intel HT-X Technology Supported
L1 Data Cache 24KB x 4
L1 Code Cache 32KB x 4
L2 Cache 1024KB x 2

L2 Cache Not Present

CPU Thermal configuration

CPU Speed 1918 MHz 64-bit Supported

Hyper-Threading:

[Enabled]
[Disabled]

Limit CPUID Maximum:

[Disabled]

[Enabled]

Execute Disable Bit:

[Enabled]

[Disabled]

Intel Virtualization Technology:

[Enabled]

[Disabled]

**Power Technology** 

[Energy Efficient]

[Disabled] [Custom]

3.4.7 PPM Configuration

**CPU C State Report** 

[Enabled]

[Disabled]

Max CPU C-state

[C7]

[C6]

[C1]

SOix

[Disabled]

[Enabled]

#### **3.4.8 Thermal Configuration Parameters**

#### 3.4.9 IDE Configuration

Serial-ATA(SATA)

[Enabled]

[Disabled]

**SATA Test Mode** 

[Disabled]

[Enabled]

SATA Speed Support

[Gen2]

[Gen1]

**SATA ODD Port** 

[No ODD]

[Porto ODD]

[Port1 ODD]

[Disabled]

**SATA Mode** 

[AHCI Mode]

[IDE Mode]

Serial-ATA Port 0

[Enabled]

[Disabled]

SATA Port0 Hotplug

[Disabled]

[Enabled]

Serial-ATA Port 1

[Enabled]

[Disabled]

SATA Port1 Hotplug

[Disabled]

[Enabled]

40

SATA Port0

**Not Present** 

SATA Port1

**Not Present** 

#### 3.4.10 Miscellaneous Configuration

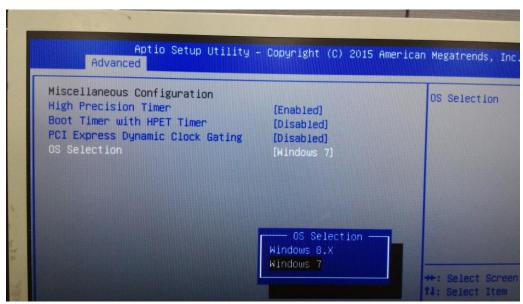

**High Precision Timer** 

[Enabled]

[Disabled]

Boot Timer with HPET Timer

[Disabled]

[Enabled]

PCI Express Dynamic Clock Gating

[Disabled]

[Enabled]

#### **OS Selection**

Use the **OS Selection** option to select an operating system for the system.

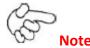

Users must go to this item to select the OS mode before installing corresponding OS driver, otherwise problems will occur when installing the driver.

## 3.4.11 LPSS & SCC Configuration

| LPSS & SCC Configuration   | [ACPI Mode]      |
|----------------------------|------------------|
| SCC Configuration          |                  |
| SCC eMMC Support           | [eMMC AUTO MODE] |
| SCC eMMC 4.5 DDR50 Support | [Enabled]        |
| SCC eMMC 4.5 HS200 Support | [Disabled]       |
| eMMC Secure Erase          | [Disabled]       |
| SCC SDIO Support           | [Enabled]        |
| SCC SD Card Support        | [Enabled]        |
| SDR25 Support for SDCard   | [Disabled]       |
| SDR50 Support for SDCard   | [Enabled]        |
| MIPI HSI Support           | [Disabled]       |
|                            |                  |
| LPSS Configuration         |                  |
| LPSS DMA #1 Support        | [Enabled]        |
| LPSS DMA #2 Support        | [Enabled]        |
| LPSS I2C #1 Support        | [Enabled]        |
| LPSS I2C #2 Support        | [Enabled]        |
| LPSS I2C #3 Support        | [Enabled]        |
| LPSS I2C #4 Support        | [Enabled]        |

LPSS I2C #5 Support [Enabled]
LPSS I2C #6 Support [Enabled]
LPSS I2C #7 Support [Enabled]
NFC [Disabled]
Touch Pad [Disabled]

**I2C touch Device Address** 

LPSS HSUART #1 Support [Disabled]
LPSS HSUART #2 Support [Disabled]
LPSS PWM #1 Support [Enabled]
LPSS PWM #2 Support [Enabled]
LPSS SPI Support [Enabled]

#### 3.4.12 System Component

#### 3.4.13 Network Stack Configuration

Network Stack [Disabled]

#### 3.4.14 CSM Configuration

CSM Support [Enabled]
CSM16 Module Version 07.76

GateA20 Active [Upon Request]

[Always]

Option ROM Messages [Force BIOS]

[Keep Current]

Boot option filter [UEFI and Legacy]

[Legacy only]
[UEFI only]

Network

[UEFI]

[Do not launch]

[Legacy]

Storage

[UEFI]

[Do not launch]

[Legacy]

Video

[Legacy] [UEFI]

[Do not launch] Other PCI devices [UEFI] [Do not launch] [Legacy] 3.4.15 SDIO Configuration 3.4.16 USB Configuration **USB** Configuration USB Module Version 8.11.02 **USB Devices:** 1 keyboard, 1 Mouse, 2 Hubs Legacy USB Support: [Enabled] [Disabled] XHCI Hand-off: [Enabled] [Disabled] EHCI Hand-off: [Disabled] [Enabled] **USB Mass Storage Driver Support** [Enabled] [Disabled] USB hardware delays and time-outs: USB transfer time-out: [20 sec] [10 sec] [5 sec] [1 sec] Device reset time-out: [20 sec] [10 sec] [30 sec] [40 sec] Device power-up delay [Auto]

AEx-2410 User Manual 43

[Manual]

#### 3.4.17 Platform Trust Technology

### 3.4.18 Security Configuration

# 3.5 Chipset Settings

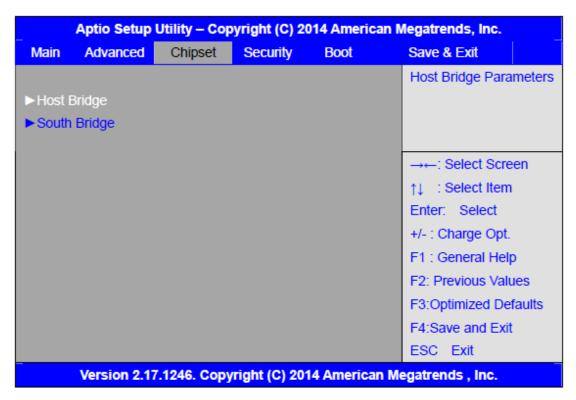

#### 3.5.1 Host Bridge

#### ► Intel IGD Configuration

#### ► IGD – LCD Control

| Force Lid Status | [On]       |
|------------------|------------|
|                  | [Off]      |
| BIA              | [Auto]     |
| ALS Support      | [Disabled] |
| IGD Flat Panel   | [Auto]     |
| Pannel Scaling   | [Auto]     |

#### ► Memory Frequency and Timing

## ► Graphics Power Management Control

Memory Information

Total Memory 4096 MB(DDR3L)
Memory Slot0 4096 MB(DDR3L)
DIMM#1 Not Present

#### Max TOLUD

# [Dynamic] [2GB] [2.25GB] [2.5GB] [2.75GB] [3GB]

[Enabled]

#### 3.5.2 South Bridge

► Azalia HD Audio

► USB Configuration

USB Port 3

**USB OTG Support** [Disabled] **USB VBUS** [On] XHCI Mode [Smart Auto] USB2 Link Power Management [Enabled] USB 2.0(EHCI) Support [Enabled] **USB EHCI debug** [Disabled] **USB Per Port Control** [Enabled] USB Port 0 [Enabled] USB Port 1 [Enabled] USB Port 2 [Enabled]

## 3.6 Security Settings

| Aptio Setup Utility – Copyright (C) 2014 Americ |                 |               |               |                     | an Megatrends, Inc.        |
|-------------------------------------------------|-----------------|---------------|---------------|---------------------|----------------------------|
| Main                                            | Advanced        | Chipset       | Security      | Boot                | Save & Exit                |
| Passwo                                          | ord Description | n             |               |                     | Set Administrator Password |
|                                                 |                 |               |               |                     |                            |
| If ONLY                                         | the Adminis     | trator's pass | word is set,  |                     |                            |
| Then th                                         | is only limits  | access to Se  | etup and is   |                     |                            |
| Only as                                         | ked for when    | entering Se   | tup.          |                     |                            |
| If ONLY                                         | the User's p    | assword is s  | et, then this |                     |                            |
| Is a pov                                        | ver on passw    | ord and mus   | st be entered | to                  |                            |
| Is a power on password and must be entered to   |                 |               |               |                     |                            |
| Boot or enter Setup. In Setup the User will     |                 |               |               |                     | →←: Select Screen          |
| Have Administrator rights.                      |                 |               |               |                     | ↑↓ : Select Item           |
| The password length must be                     |                 |               |               |                     | Enter: Select              |
| In the following range:                         |                 |               |               |                     | +/- : Charge Opt.          |
| Minimum length 3                                |                 |               |               |                     | F1 : General Help          |
| Maximum length 20                               |                 |               |               | F2: Previous Values |                            |
|                                                 |                 |               |               |                     | F3:Optimized Defaults      |
| Administrator Password                          |                 |               |               | F4:Save and Exit    |                            |
| User Pa                                         | assword         |               |               |                     | ESC Exit                   |
|                                                 |                 |               |               |                     |                            |
| ►Secu                                           | re Boot menu    | 1             |               |                     |                            |
|                                                 | Version 2.1     | 7.1246. Cop   | yright (C) 2  | 014 Americ          | can Megatrends , Inc.      |

#### 3.6.1 Administrator Password

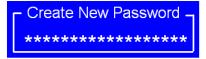

#### 3.6.2 User Password

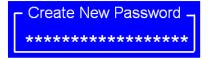

Type the password with up to 20 characters and then press <a href="key">Enter</a> key. This will clear all previously typed CMOS passwords. You will be requested to confirm the password. Type the password again and press <a href="key">Enter</a> key. You may press <a href="key">Esc></a> key to abandon password entry operation.

To clear the password, just press ≺Enter key when password input window pops up. A confirmation message will be shown on the screen as to whether the password

will be disabled. You will have direct access to BIOS setup without typing any password after system reboot once the password is disabled.

Once the password feature is used, you will be requested to type the password each time you enter BIOS setup. This will prevent unauthorized persons from changing your system configurations.

Also, the feature is capable of requesting users to enter the password prior to system boot to control unauthorized access to your computer. Users may enable the feature in Security Option of Advanced BIOS Features. If Security Option is set to System, you will be requested to enter the password before system boot and when entering BIOS setup; if Security Option is set to Setup, you will be requested for password for entering BIOS setup.

## 3.7 Boot Settings

| Main                 | Advanced         | Chipset | Security       | Boot                                    | Save & Exit                  |
|----------------------|------------------|---------|----------------|-----------------------------------------|------------------------------|
| Boot (               | Configuration    |         |                | _                                       | Number of seconds toWait for |
| Setu                 | p Prompt Time    | out     |                |                                         | Setup Activation key.        |
| Bootup Numlock State |                  | [On]    |                | 65535(0xFFFF)means Indef inite waiting. |                              |
| Quie                 | t Boot           |         | [Disabled]     |                                         |                              |
| Fast                 | Boot             |         | [Enabled]      |                                         |                              |
|                      | Option Prioritie | es      |                |                                         | →←: Select Screen            |
| Boot Option #1       |                  |         | [UEFI:Built-in | EFI]                                    | ↑↓ : Select Item             |
|                      |                  |         |                |                                         | Enter: Select                |
|                      |                  |         |                |                                         | +/- : Charge Opt.            |
|                      |                  |         |                |                                         | F1 : General Help            |
|                      |                  |         |                |                                         | F2: Previous Values          |
|                      |                  |         |                |                                         | F3:Optimized Defaults        |
|                      |                  |         |                |                                         | F4:Save and Exit             |
|                      |                  |         |                |                                         | ESC Exit                     |

Bootup Numlock State

[On]

[off]

Quiet Boot

[Disabled]

[1]

Setup Prompt Timeout

[Enabled]
Fast Boot

[Disabled]
[Enabled]

Boot Option Priorities

Boot Option #1

Sets the system boot order

Hard Drive BBS Priorities

[SATA PM:\*\*\* ...]

Boot Option #1

SATA PM:\*\*\*...

\*\*\*\*\*\*

Disabled

## 3.8 Save & Exit Settings

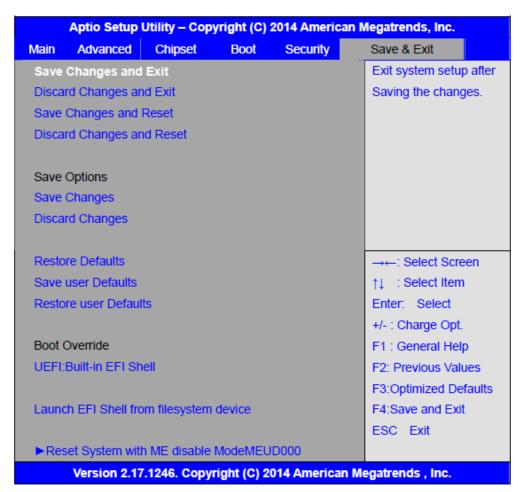

Save Changes and Exit

Save & Exit Setup save Configuration and exit?

[Yes] [No]

Discard Changes and Ext Exit Without Saving Quit without saving? [Yes] [No] Save Changes and Reset Save & reset Save Configuration and reset? [Yes] [No] **Discard Changes and Reset** Reset Without Saving Reset without saving? [Yes] [No] Save Changes Save Setup Values Save configuration? [Yes] [No] **Discard Changes** Load Previous Values Load Previous Values? [Yes] [No] **Restore Defaults** Load Optimized Defaults Load optimized Defaults? [Yes] [No] Save user Defaults Save Values as User Defaults Save configuration? [Yes] [No] Restore user Defaults Restore User Defaults Restore User Defaults? [Yes] [No] Launch EFI Shell from filesystem device WARNING Not Found [ok]

AEx-2410 User Manual 49

ME will runs into the temporary disable mode, Ignore if ME Ignition

Reset System with ME disable ModeMEUD000

FWMEUD001.

# **Chapter 4** Installation of Drivers

This chapter describes the installation procedures for software and drivers under the windows 8.1/10. The software and drivers are included with the motherboard. The contents include Intel chipset driver, VGA driver, Audio driver, Com, and TXE driver Installation instructions are given below.

#### **Important Note:**

After installing your Windows operating system, you must install first the Intel Chipset Software Installation Utility before proceeding with the installation of drivers.

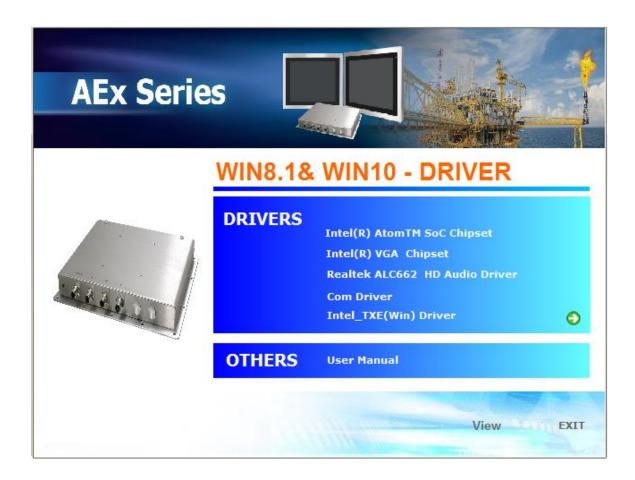

# 4.1 Intel<sup>®</sup> Atom™ SoC Chipset

To install the Intel chipset driver, please follow the steps below.

Step 1. Select Intel® Atom™ SoC Chipset from the list

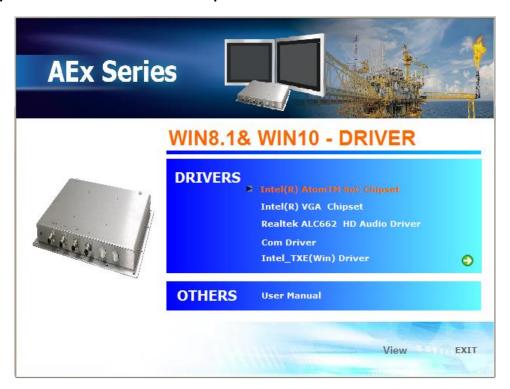

**Step 2.** Here is welcome page. Please make sure you save and exit all programs before install. Click **Next.** 

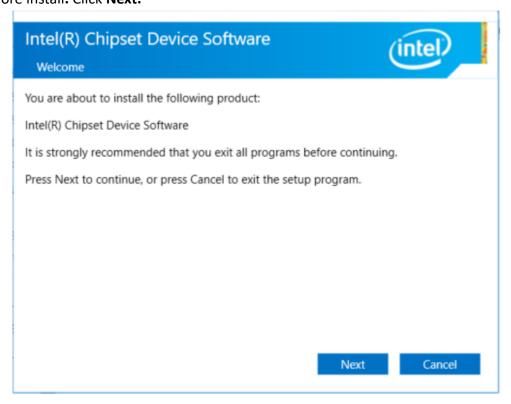

**Step 3.** Read the license agreement. Click **Accept** to accept all of the terms of the license agreement.

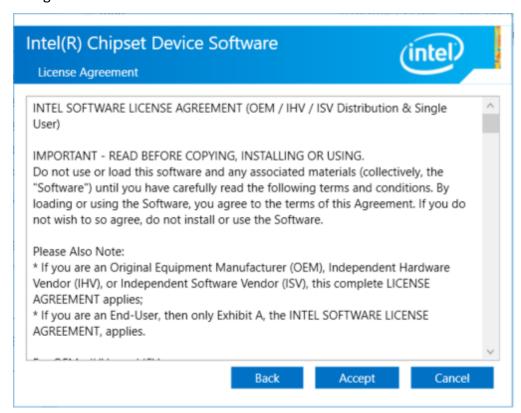

**Step 4.** Click **Install** to begin the installation.

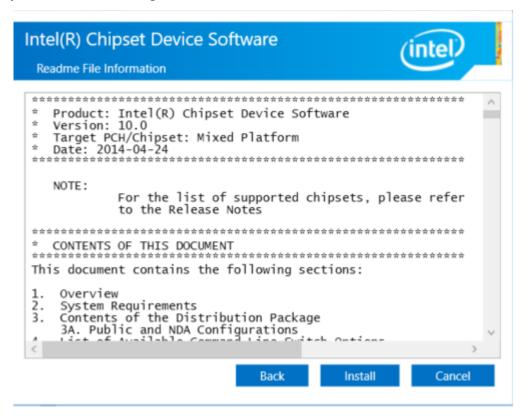

**Step 5.** Click **Finish** to exit the wizard.

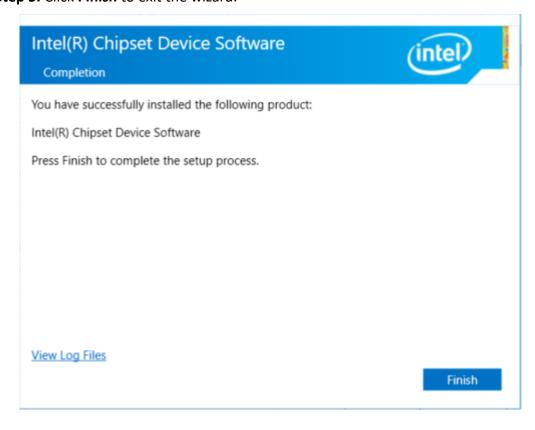

# 4.2 Intel® VGA Chipset

To install the Intel® VGA Chipset, please follow the steps below.

Step 1. Select Intel® VGA Chipset from the list.

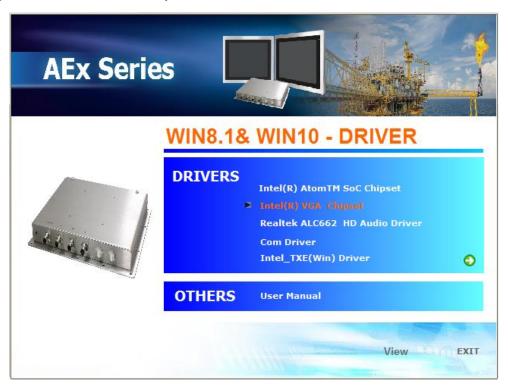

Step 2.. Click Next.

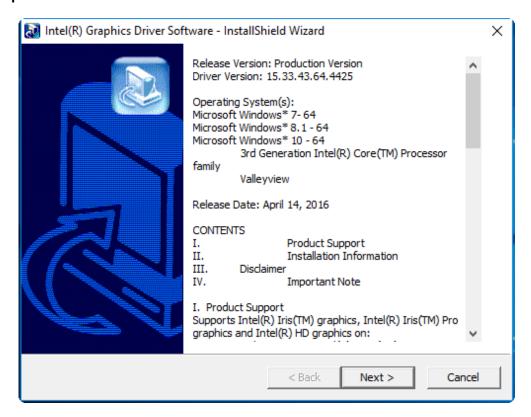

**Step 3.** Choose **automatically run** function and Click **Next** to setup program.

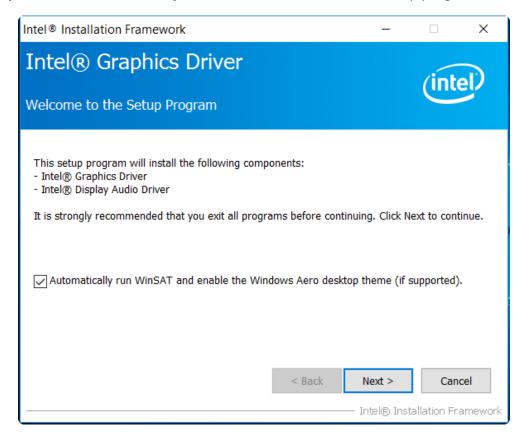

**Step 4.** Read the license agreement. Click **Yes** to accept all of the terms of the license agreement.

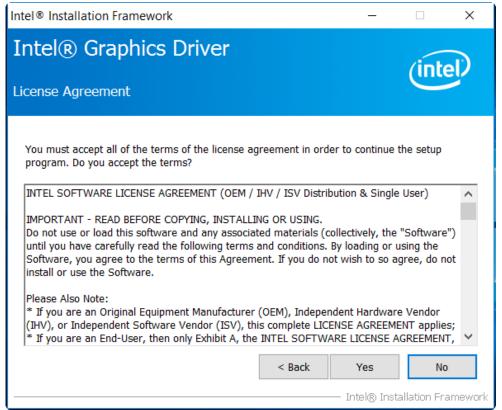

Step 5. Click Next to continue.

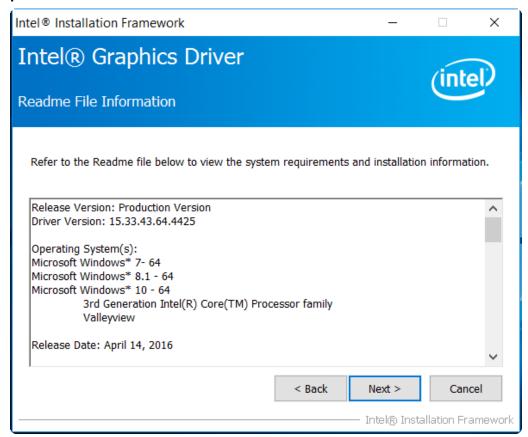

Step 6. Click Next to continue.

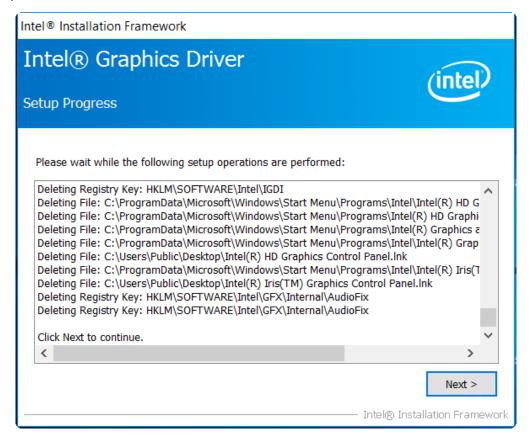

**Step 7.** Select **Yes, I want to restart this computer now**. Click **Finish**, then remove any installation media from the drives.

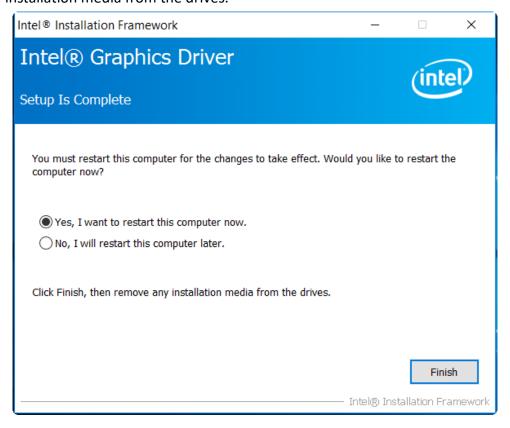

## 4.3 Realtek ALC662 HD Audio Driver Installation

To install the Realtek ALC662 HD Audio Driver, please follow the steps below.

Step 1. Select Realtek AL662 HD Audio Driver from the list

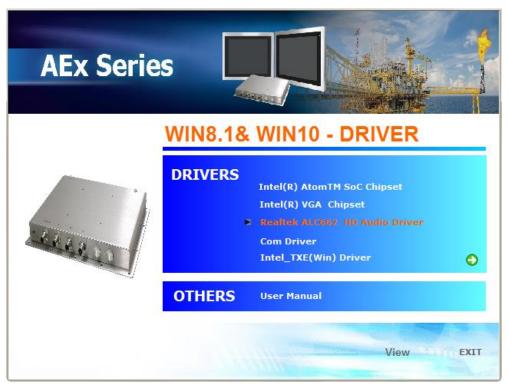

**Step 2.** Click **Next** to continue.

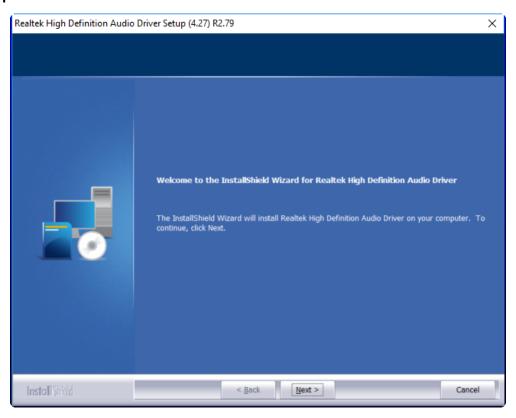

**Step 3.** Click **Yes, I want to restart my computer now**. Click **Finish** to complete the installation.

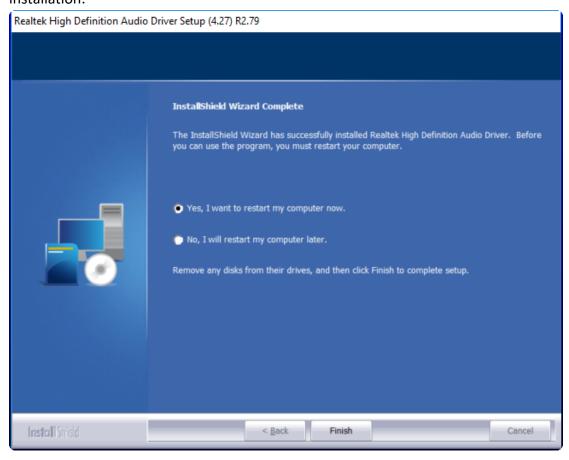

## 4.4 Com Driver

To install the Com Driver, please follow the steps below.

Step 1. Select Com Driver from the list

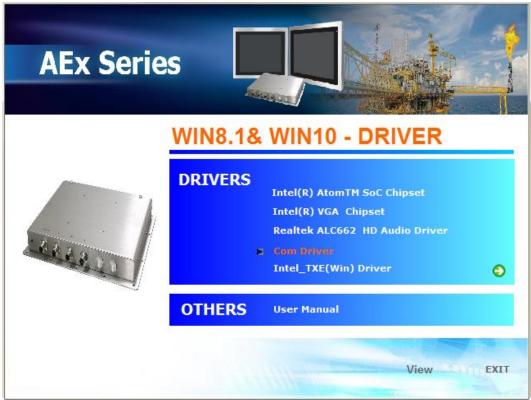

**Step 2.** Select setup language you need. Click **Next** to continue.

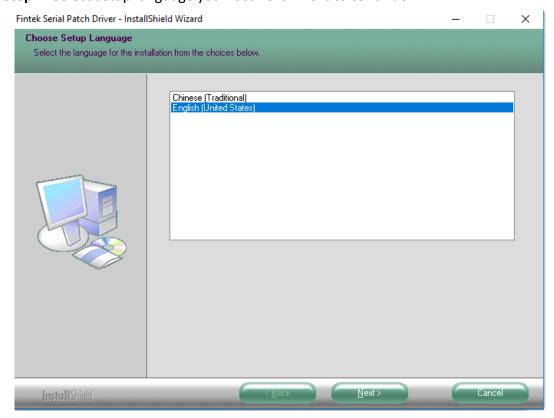

**Step 3.** Click **Next** to begin the installation.

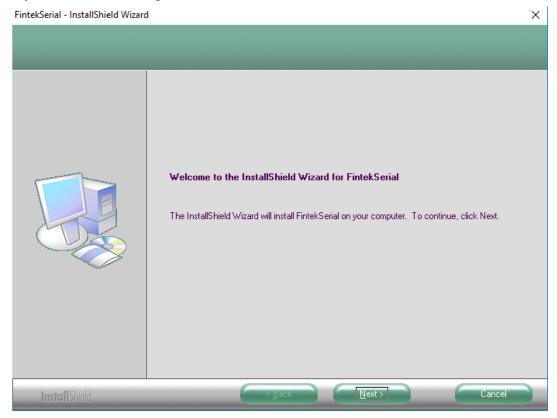

**Step 4.** Choose **Yes, I want to restart my computer now**. Click **Finish** to complete the installation.

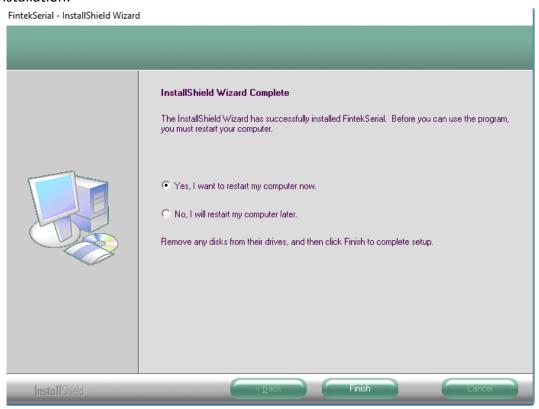

## 4.5 Intel\_TXE(Win) Driver

To install the Intel TXE(Win) Driver, please follow the steps below.

Step 1. Select Intel\_TXE(Win) Driver from the list

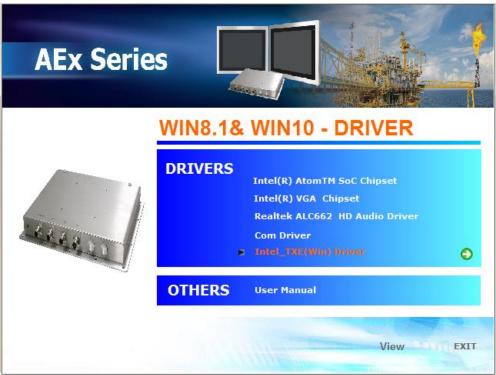

**Step 2.** Click **Next** to continue.

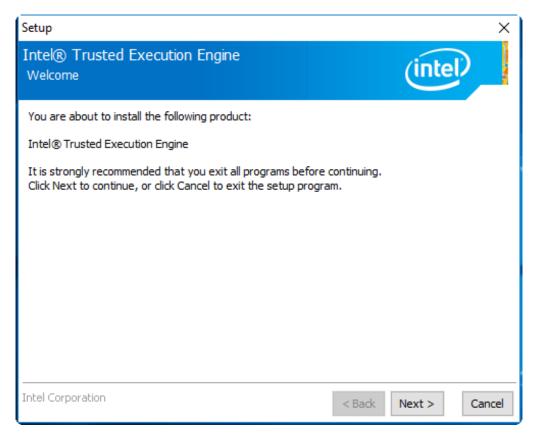

**Step 3.** Read the license agreement. Choose **Accept** and click **Next** to accept all of the terms of the license agreement.

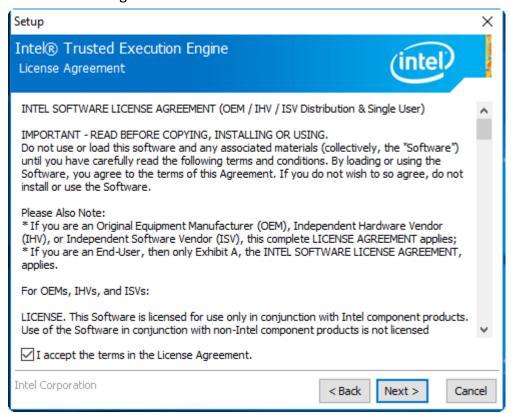

**Step 4.** Click **Next** to continue.

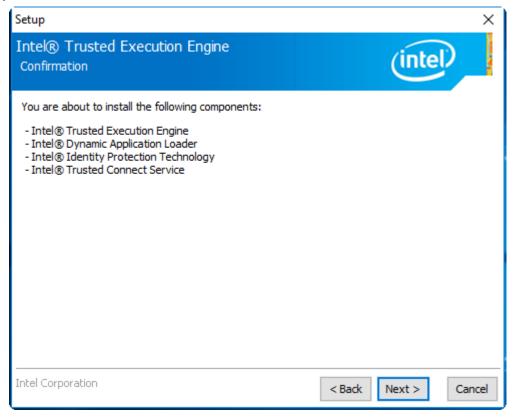

**Step 5.** Click **Finish** to complete the installation.

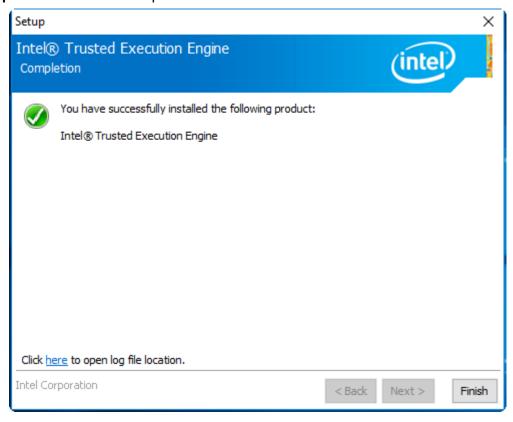